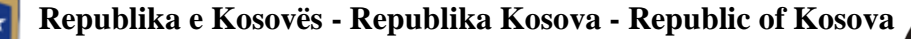

Komisioni i Pavarur për Miniera dhe Minerale

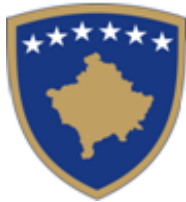

Nezavisna Komisija za Rudnike i Minerale

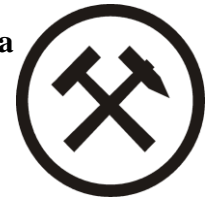

### **UDHËZUES I PËRDORIMIT PËR SISTEMIN E DEKLARIMIT ELEKTRONIK - Komisioni i pavarur për Miniera dhe Minerale**

### **Tabela**

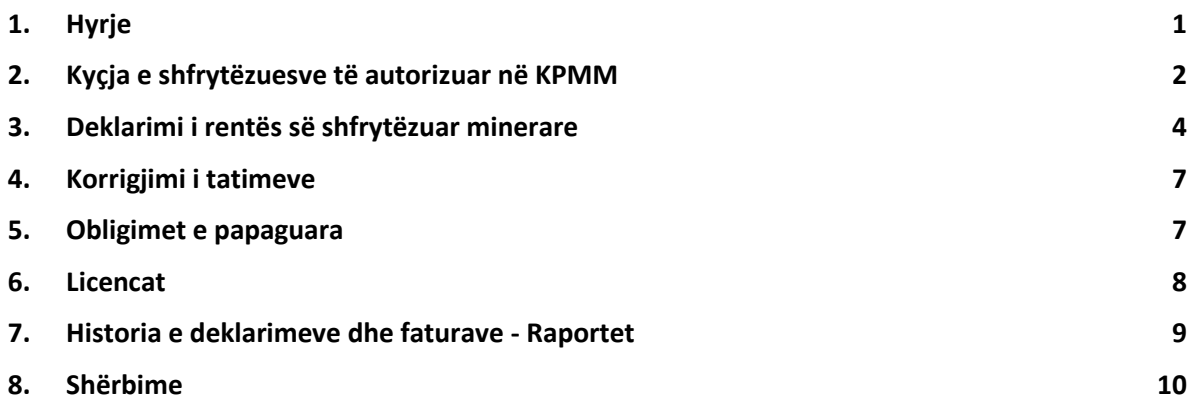

### **1. Hyrje**

<span id="page-0-0"></span>Qëllimi kryesor i Sistemit për Deklarim Elektronik (KPMM) , është që të shërbejë si platformë, e cila ju mundëson deklarimin dhe pagesat e rentës minerare online si dhe ofrimin e disa shërbime shtesë dhe lehtësime tjera gjatë përdorimit si në vijim:

- Deklarimin dhe ngarkimin e dëshmisë së pagesës për të tantiemë dhe fatura të lëshuara nga KPMM;
- Gjenerimin e fletëpagesës për borxhet e pashlyera;
- Pasqyra mbi gjendjen e llogarisë;
- Pasqyra e licencave;
- Kontrollimin e historisë dhe bilancit të obligimeve ndaj Institucionit;
- Kërkesa për marrëveshje për pagesë në këste;
- Kërkesë për pajisje me licence;
- Ndryshimin e fjalëkalimit;
- Kërkesë për ndihmë, etj.

Në vazhdim është përgatitur udhëzuesi i përdorimit për nevojat e shfrytëzuesve të Sistemit të ri për deklarimin elektronik, i cili përfshinë përshkrimin e udhëzimeve të përdorimit.

Rr. Armend Daci Nr.1 Prishtinë, Kosovë Tel: +383 (38) 240 252  $+383(38)245844$ Fax: **E-mail:**  $i$ cmm@kosovo-mining.org Web: www.kosovo-mining.org

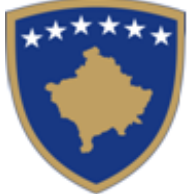

Komisioni i Pavarur për Miniera dhe Minerale

Nezavisna Komisija za Rudnike i Minerale

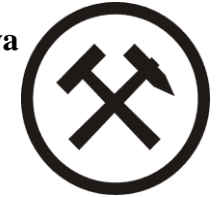

### **2. Kyçja e shfrytëzuesve të autorizuar në KPMM**

<span id="page-1-0"></span>KPMM me rastin e pajisjes me Licencë do i dorëzoj subjekteve kredencialet për kyqje në sistemin për deklarime online. Pas shfaqjes së faqes për logim, shfrytëzuesi shënon username-in dhe fjalëkalimin. Pas klikimit në "Kyçu" dhe pas kontrollimit të shfrytëzuesit dhe fjalëkalimit shfrytëzuesit i lejohet çasja në sistem. Shfrytëzuesi poashtu mund të ndryshoj fjalëkalimin duke klikuar tek "Keni harruar Fjalkalimin".

Para se subjektet të kyçen në sistem ata duhet të lexojnë me kujdes termet dhe kushtet dhe te pajtohen me to.

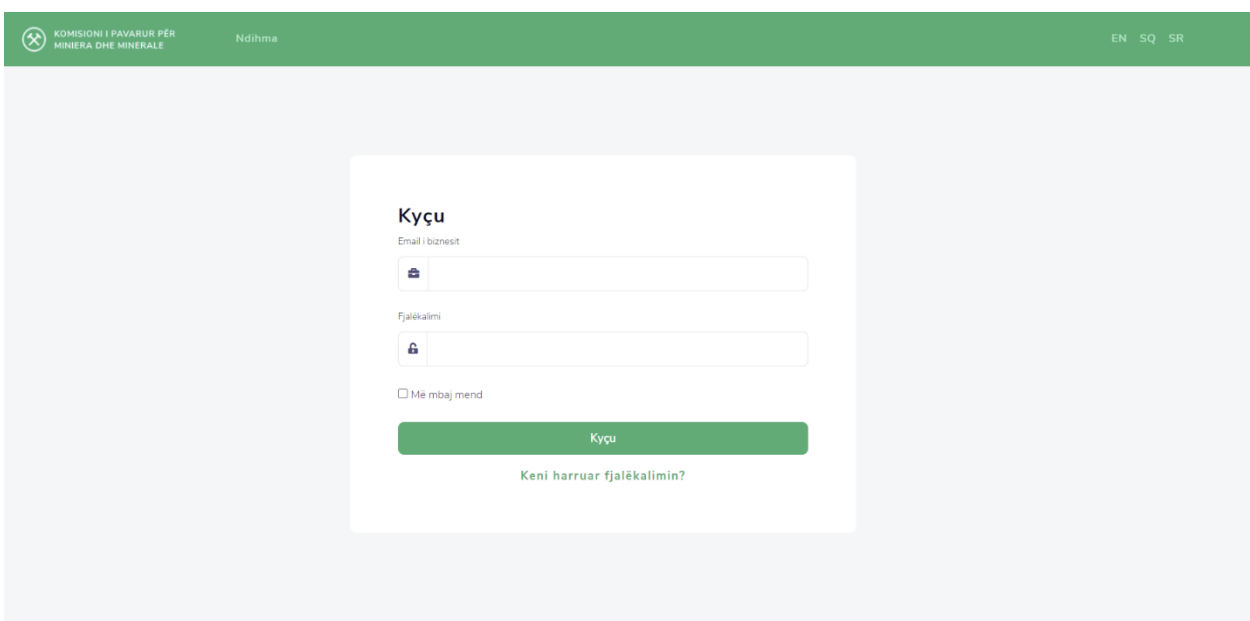

Figura 1: Forma për kyqje

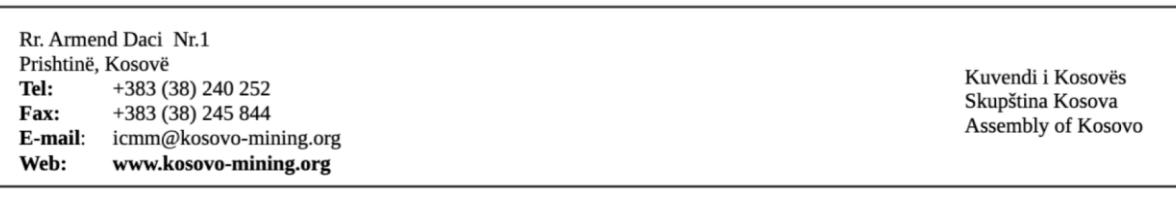

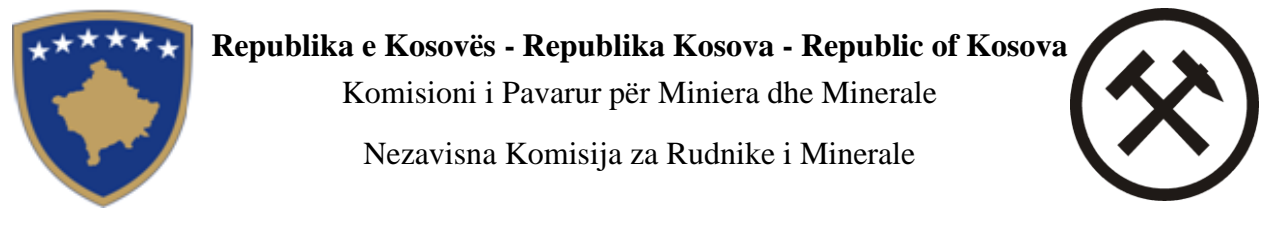

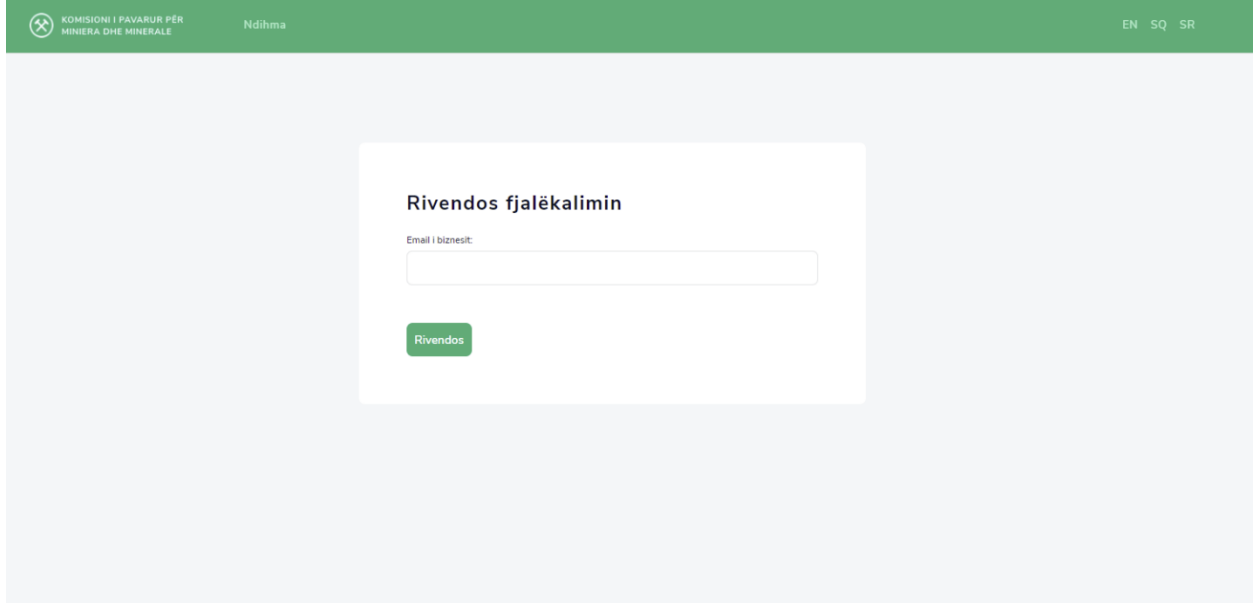

Figura 2: Forma për rivendosje të fjalëkalimit

Pasi shfrytëzuesi kyçet, në sistem shfaqet pasqyra e tatimpaguesit e cila ndahet në tri pjesë: profilin e subjektit, licencat dhe statistika të obligimeve

Rr. Armend Daci Nr.1 Prishtinë, Kosovë +383 (38) 240 252 Tel: Fax: +383 (38) 245 844 E-mail: icmm@kosovo-mining.org www.kosovo-mining.org Web:

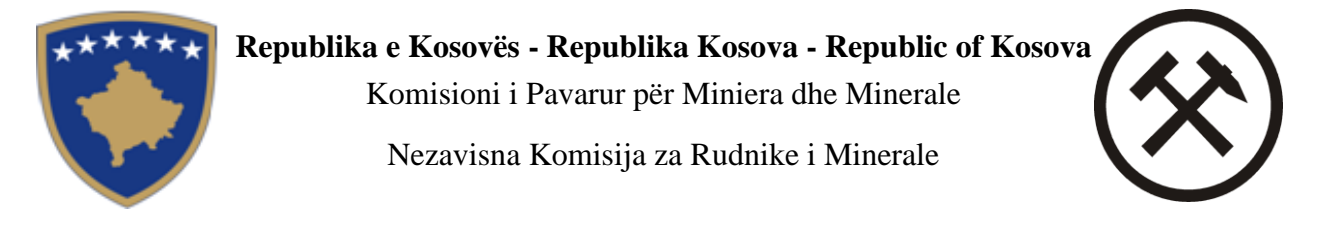

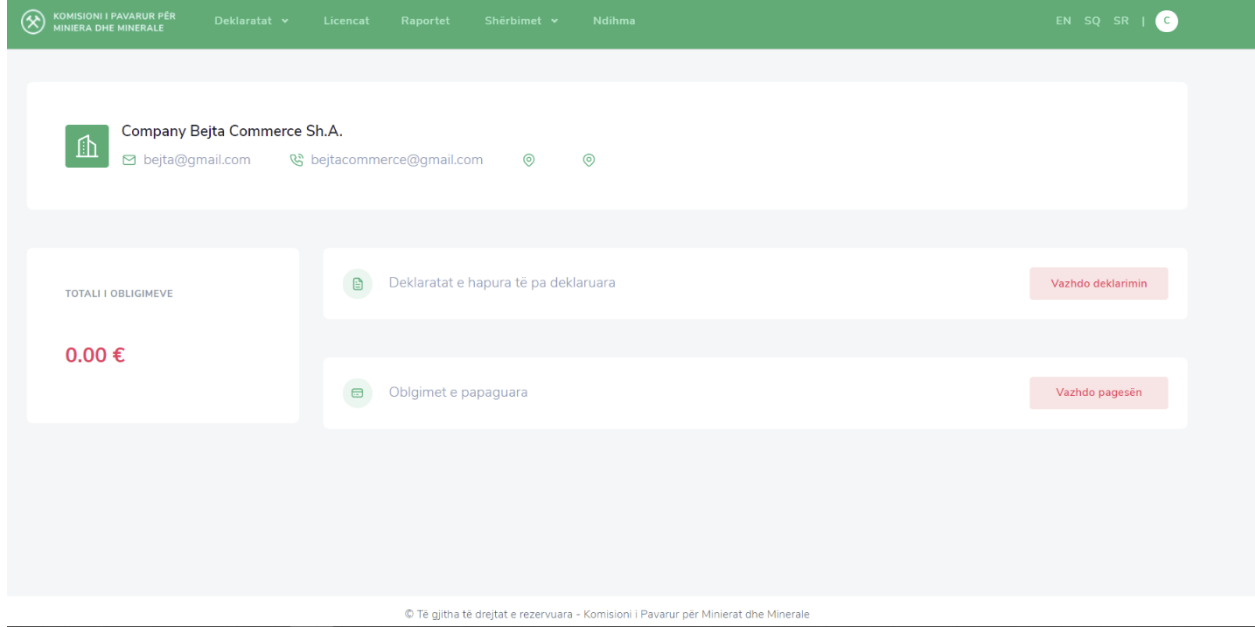

Figura 3: Pasqyra e subjektit

<span id="page-3-0"></span>Pasqyra e subjektit gjendet edhe në menynë kryesore tek Ballina.

### **3. Deklarimi i rentës së shfrytëzuar minerare**

Në menynë kryesore pas zgjedhjes Deklaratat /Deklarimi, listohen të gjitha deklaratat e padeklaruara për shfrytëzuesin përkatës në bazë të periudhës dhe llojit të deklaratës. Në listë do të shfaqen deklaratat për të cilat shfrytëzuesi për peridhën e caktuar ka licencë aktive të shfrytëzimit të resurseve.

Rr. Armend Daci Nr.1 Prishtinë, Kosovë +383 (38) 240 252 Tel: Fax: +383 (38) 245 844 E-mail: icmm@kosovo-mining.org Web: www.kosovo-mining.org

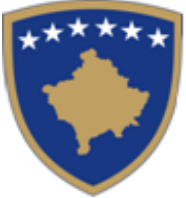

Komisioni i Pavarur për Miniera dhe Minerale

Nezavisna Komisija za Rudnike i Minerale

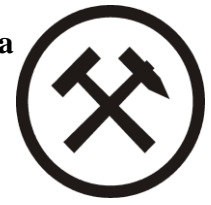

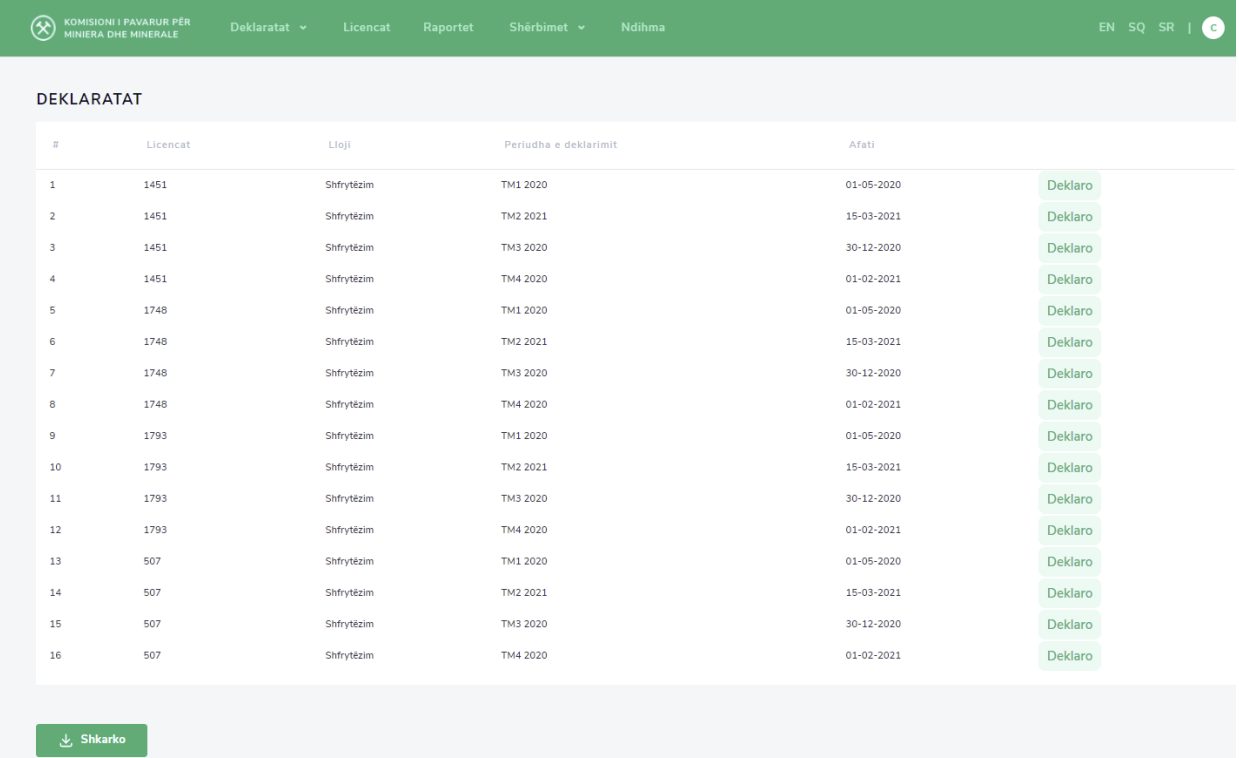

Figura 4: Lista e deklaratave të padeklaruara për shfrytëzuesin përkatës

Varësisht prej llojit të deklarimit hapet edhe forma për deklarim. Shfrytëzuesi zgjedh deklaratën dhe pas klikimit në "Deklaro" hapet forma për deklarim. Pas raportimit të deklaratave, ato do të ruhen tek Raportet, nga ku shfrytëzuesi do të jetë i informuar për historinë e deklarimeve.

Disa nga fushat në format e deklarimit plotësohen automatikisht nga sistemit. Poashtu fushat kalkulative do të kalkulohen dhe do të plotësohen automatikisht nga sistemi.

Rr. Armend Daci Nr.1 Prishtinë, Kosovë +383 (38) 240 252 Tel: Fax: +383 (38) 245 844 E-mail: icmm@kosovo-mining.org www.kosovo-mining.org Web:

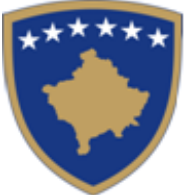

Komisioni i Pavarur për Miniera dhe Minerale

Nezavisna Komisija za Rudnike i Minerale

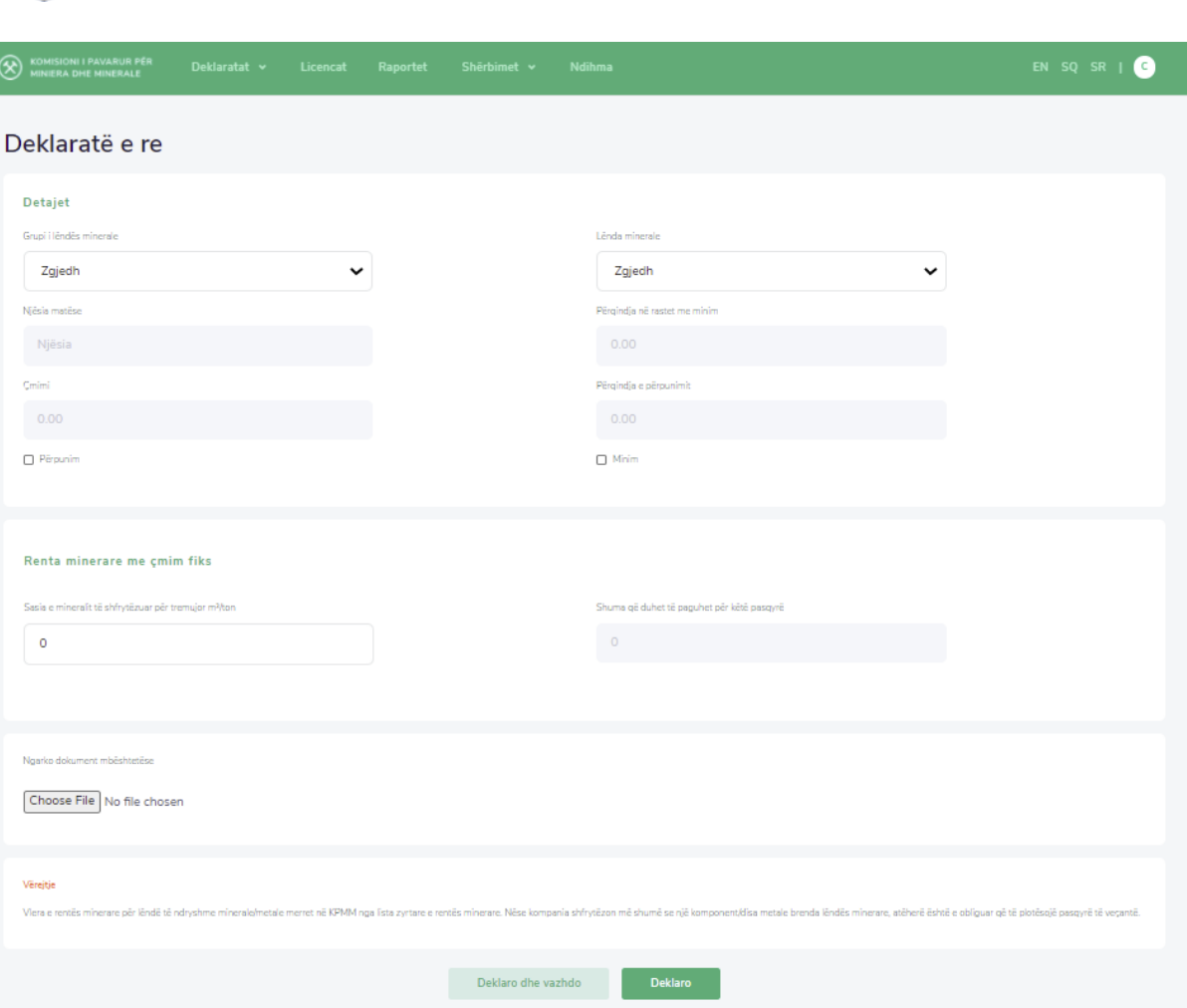

Figura 5: Formulari i deklarimit për Licencë shfrytëzimi për Jo Metalore

Në formën e hapur plotësohen të dhënat për fushat përkatëse, nëse nën një licencë janë dy apo më shumë lëndë minerale shtypet butoni Deklaro dhe vazhdo dhe në fund pasi përfundohet procesi shtypet butoni "Deklaro" .

Gjatë deklarimit subjekti deklarues duhet të sigurohet se e ka vendosur komplet setin e dokumentacionit në sistem.

Rr. Armend Daci Nr.1 Prishtinë, Kosovë +383 (38) 240 252 Tel: Fax: +383 (38) 245 844 E-mail: icmm@kosovo-mining.org www.kosovo-mining.org Web:

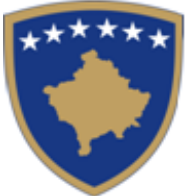

Komisioni i Pavarur për Miniera dhe Minerale

Nezavisna Komisija za Rudnike i Minerale

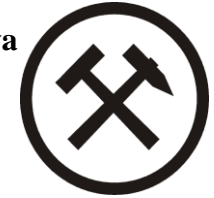

### **4. Korrigjimi i tatimeve**

<span id="page-6-0"></span>Në menynë kryesore pas zgjedhjes Deklaratat/Korrigjimi, mund të zgjidhen të gjitha llojet e deklaratave e të deklaruara më herët për shfrytëzuesin përkatës në bazë të periudhës dhe llojit të deklaratës.

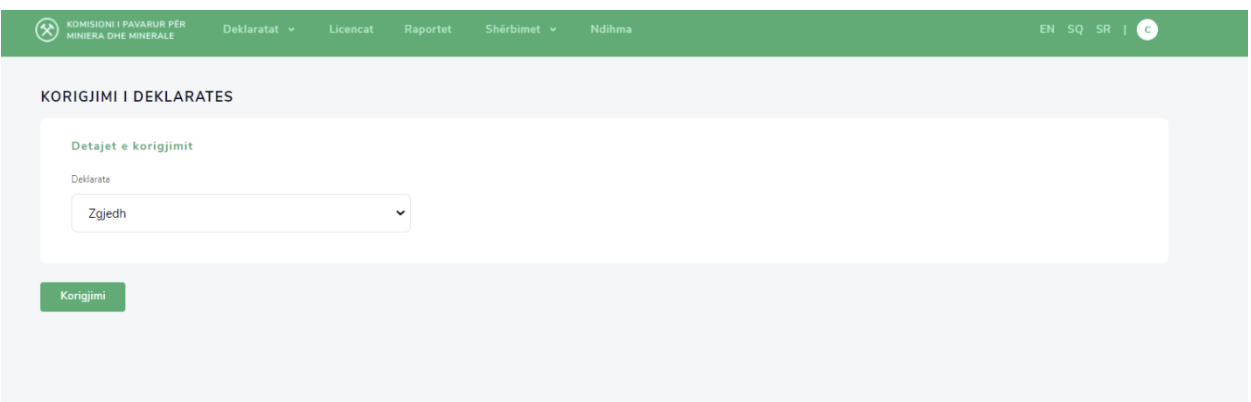

Figura 6: Forma e korrigjimit të deklaratës

Në dropdown listën "Lloji " si në figurën e mësipërme, zgjidhet deklarata e cila duhet të korrigjohet. Pas klikimit në butonin "Korrigjo", përdoruesi duhet te filloj procesin e deklarimit nga e para.

### **5. Obligimet e papaguara**

<span id="page-6-1"></span>Në menynë kryesore pas zgjedhjes Deklaratat /Obligimi, listohen të gjitha deklaratat për pagesë. Kjo formë shërben për pagesë të deklaratave apo faturave të papaguar ne periudhën përkatëse. Shfrytëzuesi klikon "Paguaj" deklaratën ose faturën të cilën dëshiron ta paguaj, shfaqet faqja ku shfrytëzuesi vendos datën e pagesës, shumën e pagesës dhe ngarkon dëshminë e pagesës. Shfrytëzuesi klikon "Dërgo" dhe e njëjta dërgohet tek sistemi i financave të KPMM-së për aprovim. Në momentin që pagesa aprovohet obligimi i Klientit zvogëlohet për shumën e paguar. Statusi i pagesave të dërguara paraqitet poshtë faqes (shih figurën 6)

Për të shkarkuar deklaratën, faturën ose marrëveshjen, shtypet në butonin "Shkarko" i pozicionuar në anën e djathtë të faqes.

Rr. Armend Daci Nr.1 Prishtinë, Kosovë +383 (38) 240 252 Tel: +383 (38) 245 844 Fax: E-mail: icmm@kosovo-mining.org www.kosovo-mining.org Web:

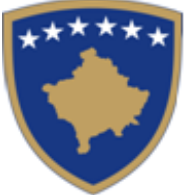

Komisioni i Pavarur për Miniera dhe Minerale

Nezavisna Komisija za Rudnike i Minerale

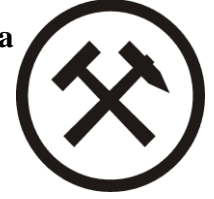

| <b>OBLIGIMI</b><br>Deklarata/Fatura<br>Lloji<br>Data e deklarimit<br>Periudha e deklarimit<br>Pagesa<br>Bilanci<br>$\pi$<br>Numri<br>Afati<br>Interesi<br>7440,00€<br>1451<br>13-04-2021<br>01-05-2020<br>TM1 2020<br>6000,00€<br>1440,00€<br>$0.00 \in$<br>Deklaratë<br>$\mathbf{1}$<br>Paguaj<br>$\overline{2}$<br>1451<br>TM2 2021<br>$0.00 \text{ } \in$<br>5100,00€<br>Deklaratë<br>13-04-2021<br>15-03-2021<br>5000,00€<br>100,00€<br>Paguaj<br><b>と Shkarko</b> | KOMISIONI I PAVARUR PËR<br>$\circledR$<br>MINIERA DHE MINERALE | Deklaratat v | Licencat<br>Raportet | Shërbimet v | Ndihma |  |  |  | EN SQ SR   C |           |
|----------------------------------------------------------------------------------------------------|----------------------------------------------------------------|--------------|----------------------|-------------|--------|--|--|--|--------------|-----------|
|                                                                                                    |                                                                |              |                      |             |        |  |  |  |              |           |
|                                                                                                    |                                                                |              |                      |             |        |  |  |  |              |           |
|                                                                                                    |                                                                |              |                      |             |        |  |  |  |              | 也         |
|                                                                                                    |                                                                |              |                      |             |        |  |  |  |              | 也         |
|                                                                                                    |                                                                |              |                      |             |        |  |  |  |              | $\vert$ 1 |
| Deklarata/Fatura<br>Data<br>Shërbim<br>Shuma<br>Statusi<br>$\mathcal{Z}^{\prime}$                                                                                                    |                                                                |              |                      |             |        |  |  |  |              |           |

Figura 7: Forma e obligimeve të pa paguara

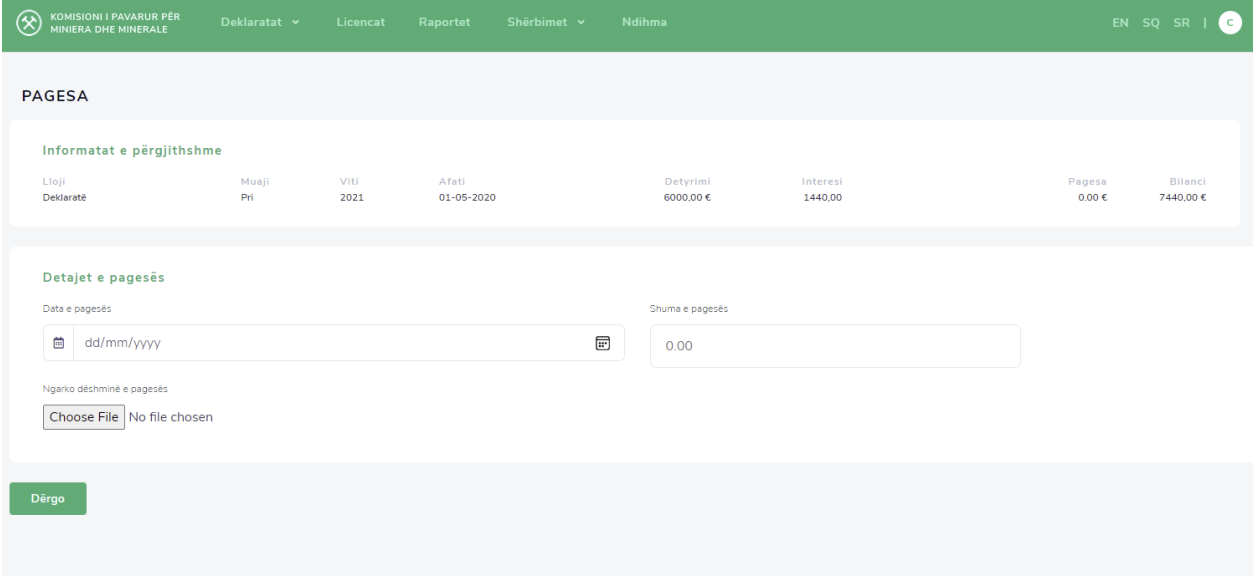

<span id="page-7-0"></span>Figura 8: Forma për plotësimin e detajeve të pagesë

### **6. Licencat**

Në menynë kryesore pas zgjedhjes Licencat, listohet historia licencave të subjektit dhe statusi i tyre respektivë në formë tabelore si në figurën vijuese:

Rr. Armend Daci Nr.1 Prishtinë, Kosovë +383 (38) 240 252 Tel: Fax: +383 (38) 245 844 E-mail: icmm@kosovo-mining.org www.kosovo-mining.org Web:

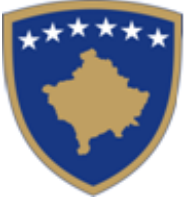

Komisioni i Pavarur për Miniera dhe Minerale

Nezavisna Komisija za Rudnike i Minerale

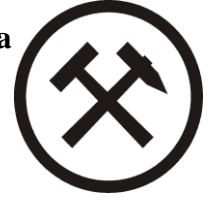

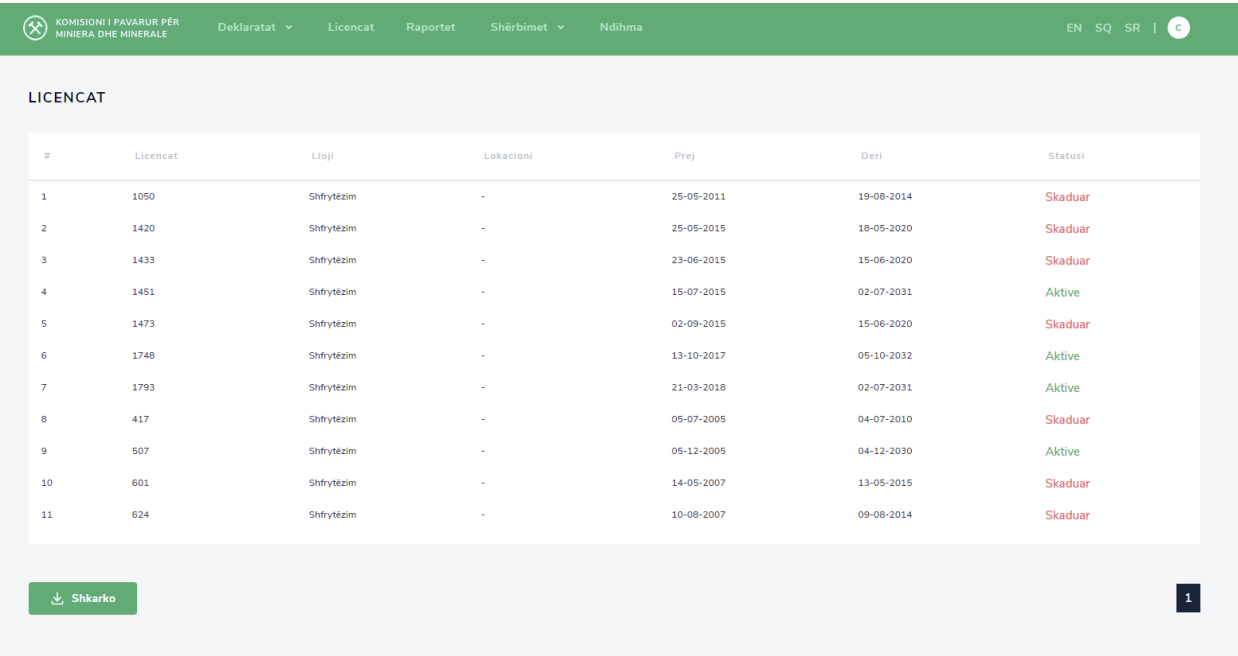

<span id="page-8-0"></span>Figura 9: Forma e Licencave të Subjektit

### **7. Historia e deklarimeve dhe faturave - Raportet**

Në menynë kryesore pas zgjedhjes Raportet, listohet historia e deklarimeve dhe faturave në formë tabelare si në figurën vijuese:

Rr. Armend Daci Nr.1 Prishtinë, Kosovë +383 (38) 240 252 Tel: Fax: +383 (38) 245 844 E-mail: icmm@kosovo-mining.org www.kosovo-mining.org Web:

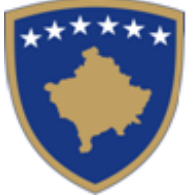

Komisioni i Pavarur për Miniera dhe Minerale

Nezavisna Komisija za Rudnike i Minerale

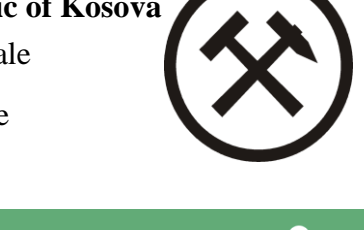

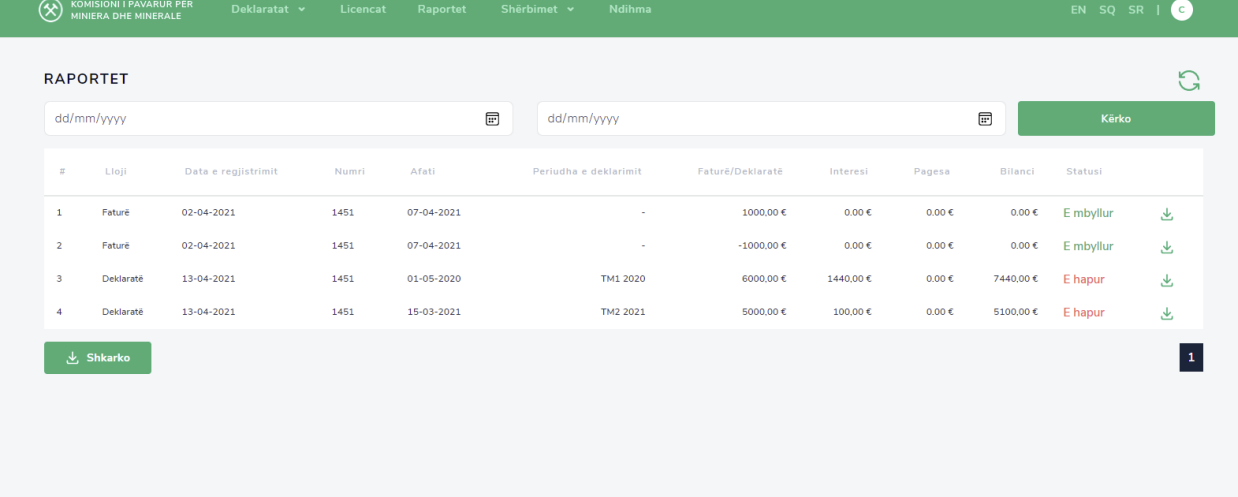

Figura 10: Forma e Raportit

Në këtë tabelë ruhen të gjitha deklaratat dhe faturat e shfrytëzuesit. Për të shkarkuar deklaratën, faturën ose marrëveshjen, shtypet në butonin "Shkarko" i pozicionuar në anën e djathtë të faqes.

#### **8. Shërbime**

<span id="page-9-0"></span>Në menynë kryesore pas zgjedhjes Shërbimet/Kërkesë, listohen të gjitha llojet e kërkesave. Kjo formë shërben për kërkesë për marrëveshje për pagesë me këste, aplikim për pajisje me licencë apo leje speciale nga KPMM, gjenerim automatik të faturës. Deri sa pagesa të procesohet nga shfrytëzuesi, kërkesa ruhet në nivel drafti, Shfrytëzuesi klikon "Vazhdo" "Paguaj" deklaratën ose faturën të cilën dëshiron ta paguaj, shfaqet faqja ku shfrytëzuesi vendos datën e pagesës, shumën e pagesës dhe ngarkon dëshminë e pagesës. Shfrytëzuesi klikon "Dërgo" dhe e njëjta dërgohet tek sistemi i financave të KPMM-së për aprovim.

Rr. Armend Daci Nr.1 Prishtinë, Kosovë +383 (38) 240 252 Tel: Fax: +383 (38) 245 844 E-mail: icmm@kosovo-mining.org www.kosovo-mining.org Web:

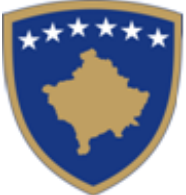

Komisioni i Pavarur për Miniera dhe Minerale

Nezavisna Komisija za Rudnike i Minerale

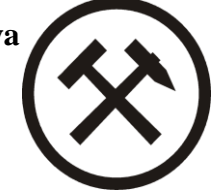

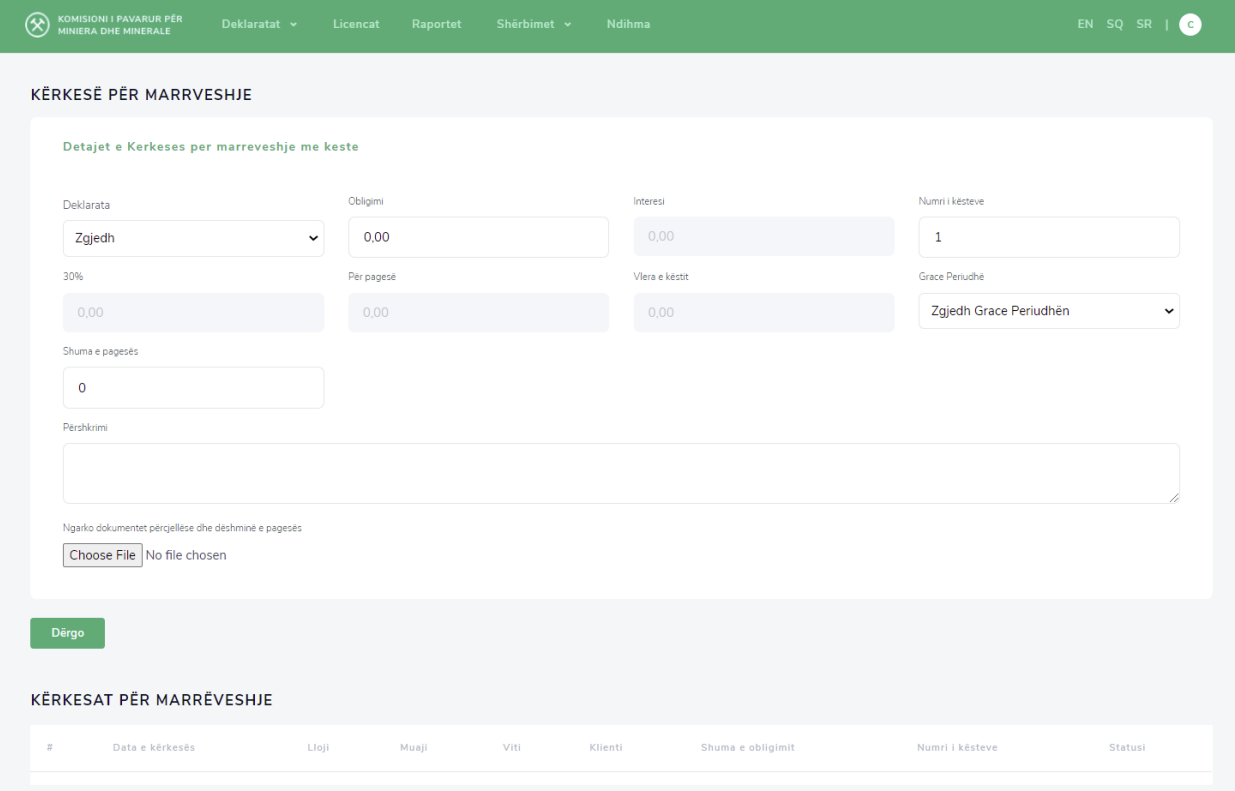

Figura 11: Forma e kërkesës për marrëveshje

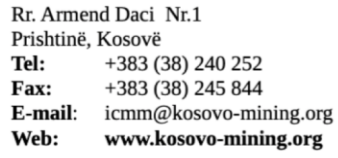

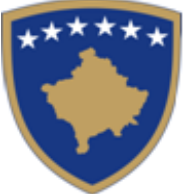

Komisioni i Pavarur për Miniera dhe Minerale

Nezavisna Komisija za Rudnike i Minerale

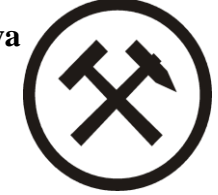

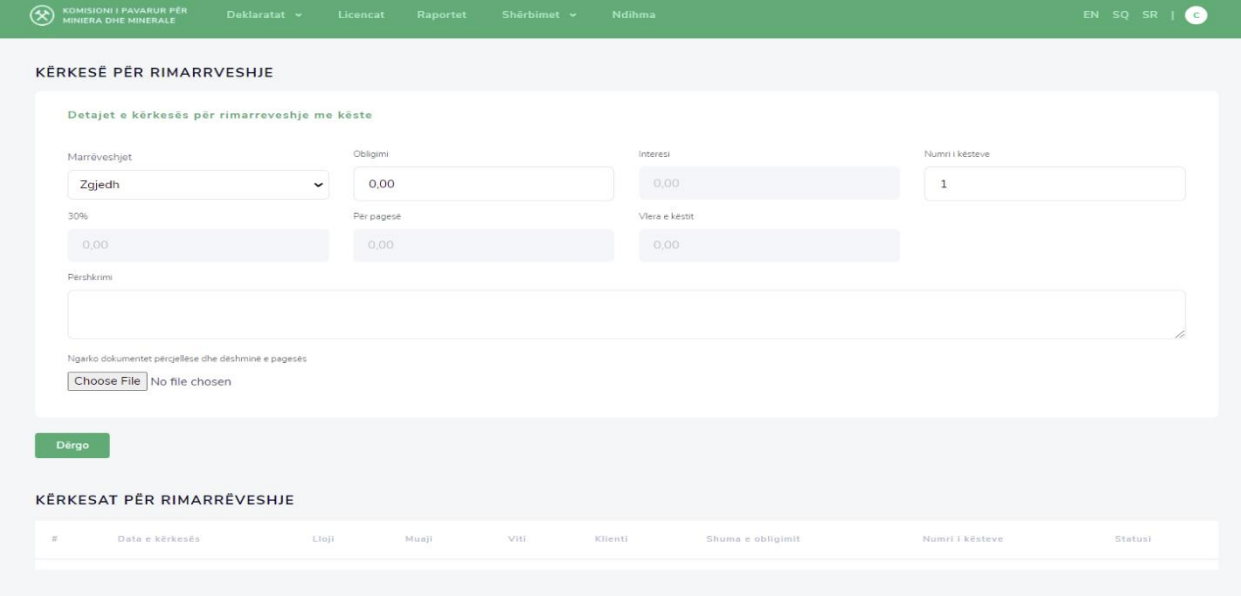

### Figura 12: Forma e kërkesës për ri-marrëveshje

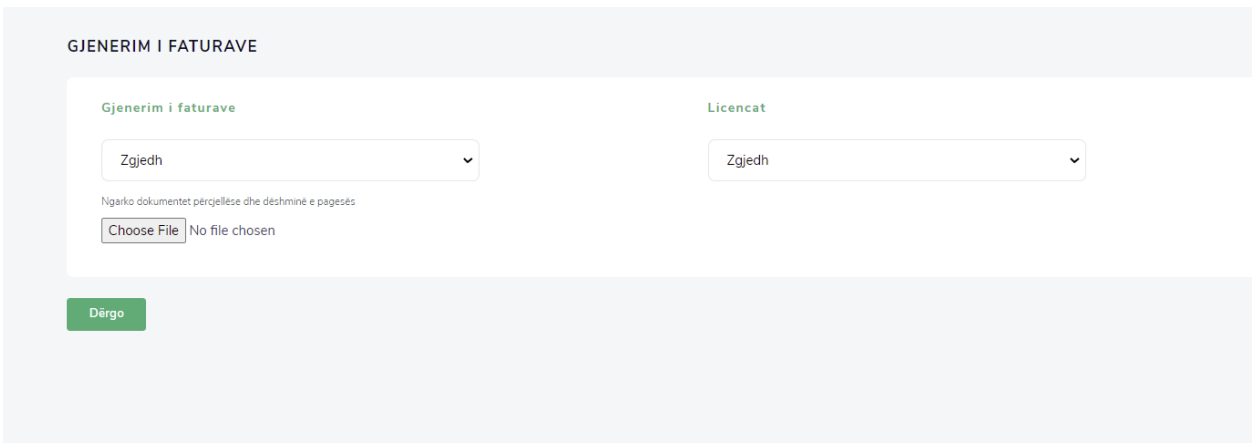

Figura 13: Forma e kërkesave tjera dhe gjenerimit të faturës

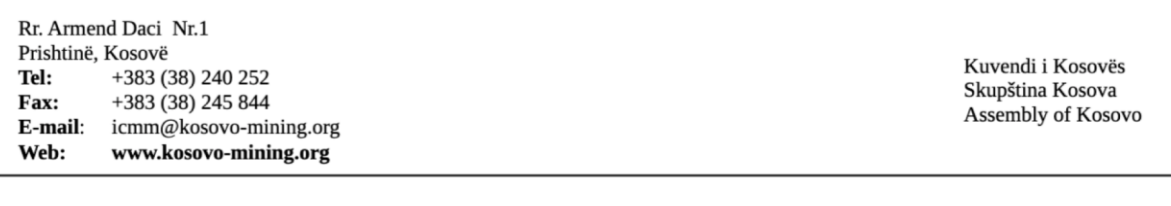